# **HyperX Cloud Core** Gaming Headset + 7.1

# Quick Start Guide

# **Overview**

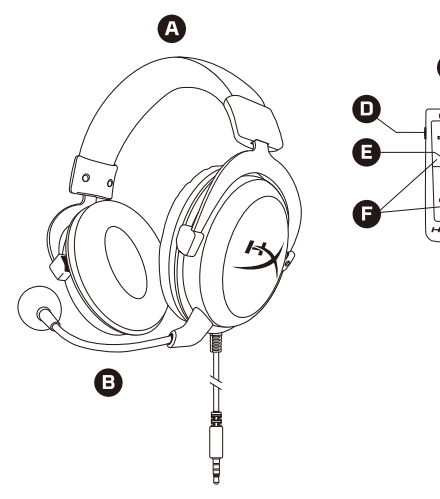

**Gaming Headset D** Detachable Microphone **O** USB Sound Card **O** Microphone Mute **3** 7.1 Virtual Surround Sound **A** Headphone Volume **G** Microphone Volume

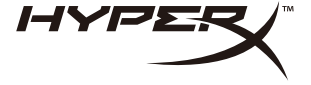

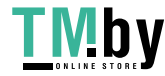

4402162B

https://tm.by Интернет-магазин

# PC or Mac

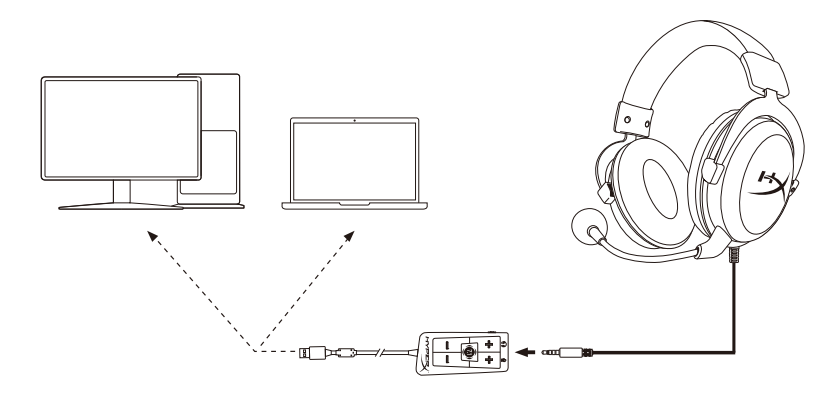

# **PC:**

Control Panel › Sound › Set Default Playback and Recording to "HyperX Virtual Surround Sound"

> https://tm.by Интернет-магазин

**Mac:**

Apple® Menu › System Preferences › Sound › Set default output and input to "HyperX Virtual Surround Sound"

\* Virtual 7.1 surround sound effect output as a 2 channel stereo signal to be used with stereo headphones.

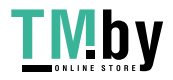

 $\overline{2}$ 

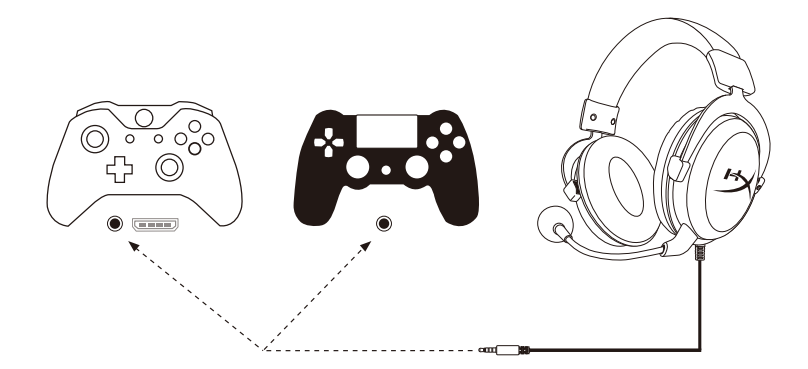

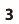

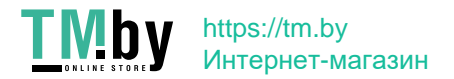

# Mobile

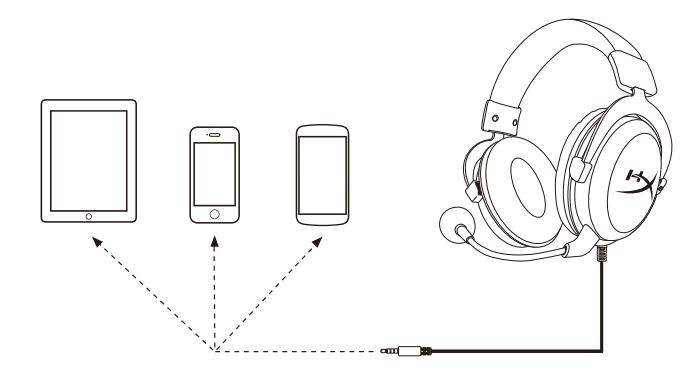

# Questions or Setup Issues?

Contact HyperX support team at **hyperxgaming.com/support/headsets**

WARNING: Permanent hearing damage can occur if a headset is used at high volumes for extended periods of time.

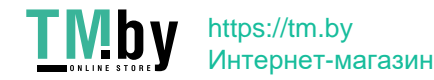

#### **FRANÇAIS**

#### **Présentation**

- **A** Casque-micro de jeu
- **B**  Microphone amovible
- **C**  Carte son USB
- **D** Désactivation du microphone
- **E**  Son Surround virtuel
- **F** Volume du casque
- **G**  Volume du microphone

### **PC or Mac**

### PC

Panneau de configuration > Audio > Configurer la lecture et l'enregistrement par défaut sur « HyperX Virtual Surround Sound ».

#### Mac

Menu Apple® > Préférences systèmes > Son > Configurer l'entrée et la sortie par défaut sur « HyperX Virtual Surround Sound »

\*Effet surround 7.1 virtuel produit en tant que signal stéréo à 2 canaux à utiliser avec un casque stéréo.

### **Xbox One™ or PS4™**

### **Portable**

#### **Questions ou problèmes de configuration ?**

Contactez l'équipe d'assistance HyperX à l'adresse: hyperxgaming.com/support/headsets

AVERTISSEMENT : L'exposition prolongée à des niveaux sonores élevés peut provoquer une détérioration irréversible de la capacité auditive.

#### **ITALIANO**

### **Descrizione generale del prodotto**

- **A** Cuffie per il gaming
- **B**  Microfono scollegabile
- **C**  Scheda audio USB
- **D** Esclusione microfono
- **E**  Audio Virtual Surround 7.1
- **F** Volume cuffie
- **G**  Volume microfono

### **PC or Mac**

### PC

Pannello di controllo > Audio > Impostare "HyperX Virtual Surround Sound" come dispositivo predenito per la riproduzione e la registrazione

#### Mac

Menu Apple® > Preferenze di sistema > Audio> Impostare "HyperX Virtual Surround Sound" come dispositivo di input e output predenito.

\*Le funzionalità audio Virtual Surround 7.1 vengono emesse sottoforma di segnale stereo a 2 canali e richiedono l'uso di cuffie stereo.

#### **Xbox One™ or PS4™**

### **Dispositivi mobili**

### Avete altre domande o dubbi sulla configurazione?

Contattare il Team di supporto HyperX all'indirizzo web: hyperxgaming.com/support/headsets

ATTENZIONE: l'uso delle cuffie ad alto volume per periodi di tempo prolungati può causare danni permanenti all'udito.

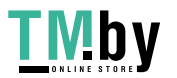

https://tm.by Интернет-магазин

#### **DEUTSCH**

#### **Übersicht**

- **A** Gaming-Headset
- **B**  Abnehmbares Mikrofon
- **C**  USB-Soundkarte
- **D** Mikrofon-Stummschaltung
- **E**  Virtueller 7.1 Surround-Sound
- **F** Kopfhörer-Lautstärke
- **G**  Mikrofon-Lautstärke

### **PC or Mac**

### PC

Systemsteuerung > Sound > Wiedergabe und Aufnahme standardmäßig auf "HyperX Virtual Surround Sound" einstellen

### Mac

Apple® Menü > Systempräferenzen > Sound > Wiedergabe und Aufnahme standardmäßig auf "HyperX Virtual Surround Sound" einstellen

\* Virtueller 7.1 Surround-Sound-Eekt mit 2-Kanal-Stereosignal für Stereokopfhörer.

### **Xbox One™ or PS4™**

### **Mobil**

#### **Fragen oder Probleme bei der Einrichtung?**  Wende dich an das HyperX Supportteam unter : hyperxgaming.com/support/headsets

ACHTUNG: Durch Hören mit Kopfhörern in hoher Lautstärke über einen längeren Zeitraum kann das Gehör dauerhaft geschädigt werden.

#### **POLSKI**

#### **Prezentacja**

- **A** Zestaw słuchawkowy dla graczy
- **B**  Odłączany mikrofon
- **C**  Karta dźwiękowa USB
- **D** Wyciszenie mikrofonu
- **E**  Wirtualny dźwięk przestrzenny 7.1
- **F** Głośność dźwięku w słuchawkach
- **G**  Głośność mikrofonu

### **PC or Mac**

## PC

Panel sterowania > Dźwiek > wybierz "HyperX Virtual Surround Sound" jako domyślne urządzenie do odtwarzania i nagrywania dźwięku

### Mac

Menu Apple® > Preferencje systemowe > Dźwięk > wybierz "HyperX Virtual Surround Sound" jako domyślne wejście i wyjście dźwięku

\* Efekt wirtualnego dźwięku przestrzennego 7.1 w formie dwukanałowego sygnału stereo skonwertowanego dla słuchawek stereofonicznych.

### **Xbox One™ or PS4™**

### **Urządzenia mobilne**

### **Masz pytania lub problemy z konguracją?**

Skontaktuj się z działem pomocy technicznej HyperX na stronie : hyperxgaming.com/support/headsets

OSTRZEŻENIE: Używanie słuchawek przez dłuższy czas przy wysokiej głośności może spowodować trwałe uszkodzenie słuchu.

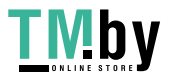

https://tm.by Интернет-магазин

### **ESPAÑOL**

#### **Resumen**

- **A** Audífonos para videojuegos
- **B**  Micrófono desmontable
- **C**  Tarjeta de sonido USB
- **D** Modo mudo del micrófono
- **E**  Sonido Surround Virtual 7.1
- **F** Volumen de los audífonos
- **G**  Volumen del micrófono

### **PC or Mac**

# PC

Panel de control > Sonido > Configurar reproducción y grabación predeterminada en "Sonido surround HyperX Virtual"

### Mac

Menú Apple® > Preferencias del sistema > Sonido > Configurar salida predeterminada y entrada a "Sonido surround HyperX Virtual"

\* El Sonido Surround Virtual 7.1 cuenta con una salida de señal estéreo de 2 canales que puede ser utilizada con audífonos estéreo.

### **Xbox One™ or PS4™**

### **Móvil**

#### **¿Tienes alguna pregunta o consulta sobre la instalación?**  Pónte en contacto con el equipo de ayuda de HyperX en: hyperxgaming.com/support/headsets

ADVERTENCIA: Si los audífonos se utilizan a volúmenes altos durante periodos de tiempo prolongados, existe la posibilidad de sufrir daño auditivo permanente.

### **PORTUGUÊS**

### **Visão geral**

- **A** Headset Gamer
- **B**  Microfone removível
- **C**  Placa de Som USB
- **D** Colocar microfone em mudo
- **E**  Som Surround 7.1 Virtual
- **F** Volume do Fone de Ouvido
- **G**  Volume do Microfone

### **PC or Mac**

## PC

Painel de controle > Som > Definir Reprodução Padrão e Gravação para "Som surround virtual HyperX"

### Mac

Menu Apple® > Preferências do sistema > Som > Definir saída padrão e entrada para "Som surround virtual HyperX"

\* O efeito da saída do som surround 7.1 virtual é um sinal estéreo de 2 canais para ser ouvido com fones de ouvido estéreo.

### **Xbox One™ or PS4™**

### **Mobilidade**

### **Dúvidas ou Problemas na Instalação?**

Contate a equipe de suporte HyperX em: hyperxgaming.com/support/headsets

AVISO: Em caso de uso prolongado em alto volume, o headset pode causar danos permanentes ao aparelho auditivo.

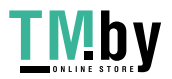

https://tm.by Интернет-магазин  $\overline{7}$ 

### **ČEŠTINA**

#### **Přehled**

- **A** Herní náhlavní souprava
- **B**  Odnímatelný mikrofon
- **C**  USB zvuková karta
- **D** Ztlumení mikrofonu
- **E**  7.1 Virtuální surround zvuk
- **F** Hlasitost sluchátek
- **G**  Hlasitost mikrofonu

### **PC or Mac**

## PC

Ovládací panel > Zvuk > Nastavit výchozí přehrávání a záznam na "HyperX virtuální surround zvuk"

### Mac

Nabídka Apple® > Systémové preference > Zvuk > Nastavit výchozí výstup a vstup na "HyperX virtuální surround zvuk"

\*Výstup efektu virtuálního surround zvuku 7.1 jako dvoukanálový stereo signál je určen pro stereo sluchátka.

### **Xbox One™ or PS4™**

### **Mobil**

#### **Otázky nebo problémy s nastavením?**  Kontaktujte tým podpory HyperX na adrese:

hyperxgaming.com/support/headsets

VAROVÁNÍ: Pokud náhlavní soupravu používáte dlouhodobě s nastavením vysoké hlasitosti, může dojít k trvalému poškození sluchu.

#### **УКРАЇНСЬКА**

#### **Огляд**

- **A** Ігрова гарнітура
- **B**  Знімний мікрофон
- **C**  Звукова USB-карта
- **D** Вимкнення мікрофона
- **E**  Віртуальний об'ємний звук 7.1
- **F** Рівень гучності навушників
- **G**  Рівень гучності мікрофона

### **PC or Mac**

### PC

Панель керування > Звук > Встановити «Віртуальний об'ємний звук HyperX» в якості пристрою відтворення та запису за замовчуванням

#### Mac

Меню Apple® > Параметри системи > Звук > Встановити «Віртуальний об'ємний звук HyperX» в якості вхідного та вихідного пристрою за замовчуванням

\*Ефект віртуального об'ємного звуку 7.1 реалізується у формі 2-канального стереосигналу, використовуваного у стереонавушниках.

#### **Xbox One™ or PS4™**

#### **Мобільний телефон**

#### **Виникли питання або проблеми під час установки?**

Зверніться до служби підтримки HyperX на сайті : hyperxgaming.com/support/headsets

ПОПЕРЕДЖЕННЯ! Використання навушників за великого рівня гучності протягом довгого періоду часу може призвести до тривалого погіршення слуху.

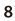

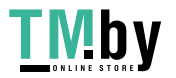

https://tm.by Интернет-магазин

#### **РУССКИЙ**

#### **Обзор**

- **A** Игровая гарнитура
- **B**  Съемный микрофон
- **C**  Звуковая USB-карта
- **D** Выключение микрофона
- **E**  Виртуальный объемный звук 7.1
- **F** Громкость наушников
- **G**  Громкость микрофона

### **PC or Mac**

### PC

Панель управления > Звук > Выберите для воспроизведения и записи по умолчанию устройство "HyperX Virtual Surround Sound"

#### Mac

Меню Apple® > Системные настройки > Звук > Выберите для входа и выхода по умолчанию устройство "HyperX Virtual Surround Sound

\* Эффект виртуального объемного звука 7.1 реализуется в форме 2-канального стереосигнала, используемого со стереонаушниками.

#### **Xbox One™ or PS4™**

#### **Мобильные устройства**

#### **Вопросы или проблемы с настройкой?**

Свяжитесь с командой технической поддержки HyperX по адресу: hyperxgaming.com/support/headsets

ПРЕДУПРЕЖДЕНИЕ: Во избежание повреждения органов слуха избегайте прослушивания музыки на высокой громкости в течение длительного времени.

#### 繁體中文

#### 概觀

- **A** 電競耳機
- **B**  可拆式麥克風
- **C**  USB 音效卡
- **D**  麥克風靜音
- **E**  7.1 虛擬環繞音效
- **F**  耳機音量
- **G**  麥克風音量

### **PC or Mac**

### PC

控制台 › 聲音 › 將預設播放和錄製裝置設定為 [HyperX Virtual Surround Sound]

#### Mac

Apple® 選單 > 系統偏好設定 > 聲音 > 將預設輸出和輸入設定為 [HyperX Virtual Surround Sound]

\* 7.1 虛擬環繞音效輸出為雙通道立體聲訊號,可支援立體聲耳機。

#### **Xbox One™ or PS4™**

#### 行動裝置

#### 設定或其他相關問題?

請聯絡 HyperX 支援團隊,網址為: hyperxgaming.com/support/headsets

警告:長時間以高音量使用耳機將可能導致永久性聽力受損。

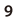

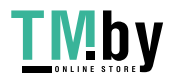

https://tm.by Интернет-магазин

#### 简体中文

#### 概述

**A** - 游戏耳机 **B** - 可拆卸麦克风 **C** - USB 声卡 **D** - 麦克风静音 **E** - 7.1 虚拟环绕音效 **F** - 耳机音量 **G** - 麦克风音量

#### **PC or Mac**

PC

控制面板 › 声音 › 设置默认播放和录制设备为"HyperX 虚拟环绕音效" Mac

Apple® 菜单 › 系统偏好 › 音效 › 将默认输出和输入设置为"HyperX 虚拟环 绕音效"

\* 虚拟 7.1 环绕音效以 2 声道立体声信号输出,可与立体声耳机一起使用。

#### **Xbox One™ or PS4™**

#### 移动设备

#### 存有疑问或遇到设置问题?

请访问以下网站联系 HyperX 支持团队: hyperxgaming.com/support/headsets

警告:长时间开大音量使用耳机可能导致听力永久受损。

https://tm.by Интернет-магазин

### **日本語**

#### 概要

**A** - ゲーミングヘッドセット **B** - 取り外し可能なマイク **C** - USB サウンドカード **D** - マイクのミュート **E** - 7.1ch バーチャルサラウンドサウンド **F** - ヘッドホン音量 **G** - マイク音量

#### **PC or Mac**

#### $PC$

[コントロール パネル] > [サウンド] > 既定の再生と録音を [HyperX Virtual Surround Sound] に設定します。

#### Mac

Apple メニュー > 「システム環境設定」 > 「サウンド」 > デフォルト の出力と入力を [HyperX Virtual Surround Sound] に設定します

\*バーチャル 7.1 サラウンド効果は、ステレオヘッドホンで使用すると 2 チャンネルステレオ信号として出力されます。

#### **Xbox One™ or PS4™**

#### モバイル

ご質問、またはセットアップに問題がありますか? hyperxgaming.com/support/headsets で HyperX サポートチーム にご連絡ください

注意:ヘッドセットを大音量で長期間使用した場合、聴覚に恒久的な障 害を与える可能性があります。

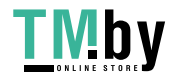

### **한국어**

#### **개요**

- **A** 게이밍 헤드셋
- **B** 탈착식 마이크
- **C** USB 사운드 카드
- **D** 마이크 음소거
- **E** 7.1 가상 서라운드 음향
- **F** 헤드폰 볼륨
- **G** 마이크 볼륨

### **PC or Mac**

### PC

제어판 > 사운드 > 기본 재생 및 녹음을 "HyperX 가상 서라운드 음향"으로 설정

#### Mac

Apple® 메뉴 > 시스템 설정 > 음향 > 기본 입출력을 "HyperX 가상 서라운드 음향"으로 설정

\* 가상 7.1 서라운드 음향 효과는 스테레오 헤드폰에 사용되는 2 채널 스테레오 신호로 출력됩니다.

#### **Xbox One™ or PS4™**

#### **모바일**

**질문 또는 설치 문제가 있으십니까?** 

hyperxgaming.com/support/headsets 에서 HyperX 지원 팀에 문의하십시오.

경고: 장시간 높은 볼륨으로 헤드셋을 사용할 경우 영구적인 청각 손상을 입을 수 있습니다.

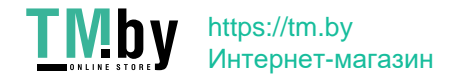

#### HyperX is a division of Kingston.

THIS DOCUMENT SUBJECT TO CHANGE WITHOUT NOTICE ©2019 Kingston Technology Corporation, 17600 Newhope Street, Fountain Valley, CA 92708 USA. All rights reserved. All registered trademarks and trademarks are the property of their respective owners.

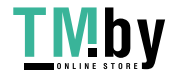

# https://tm.by Интернет-магазин